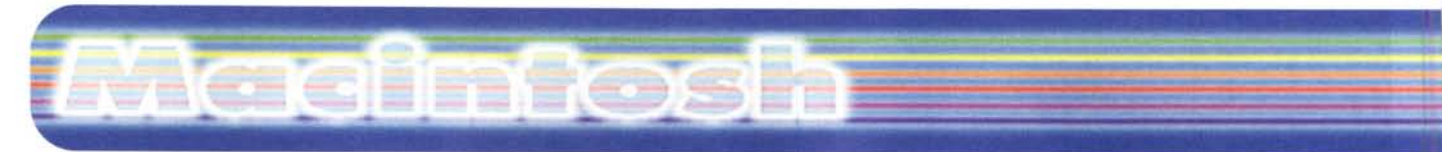

### **coordinamento di Andrea de Prisco**

# **Final Draft 4.1**

*di Raffaello De Masi*

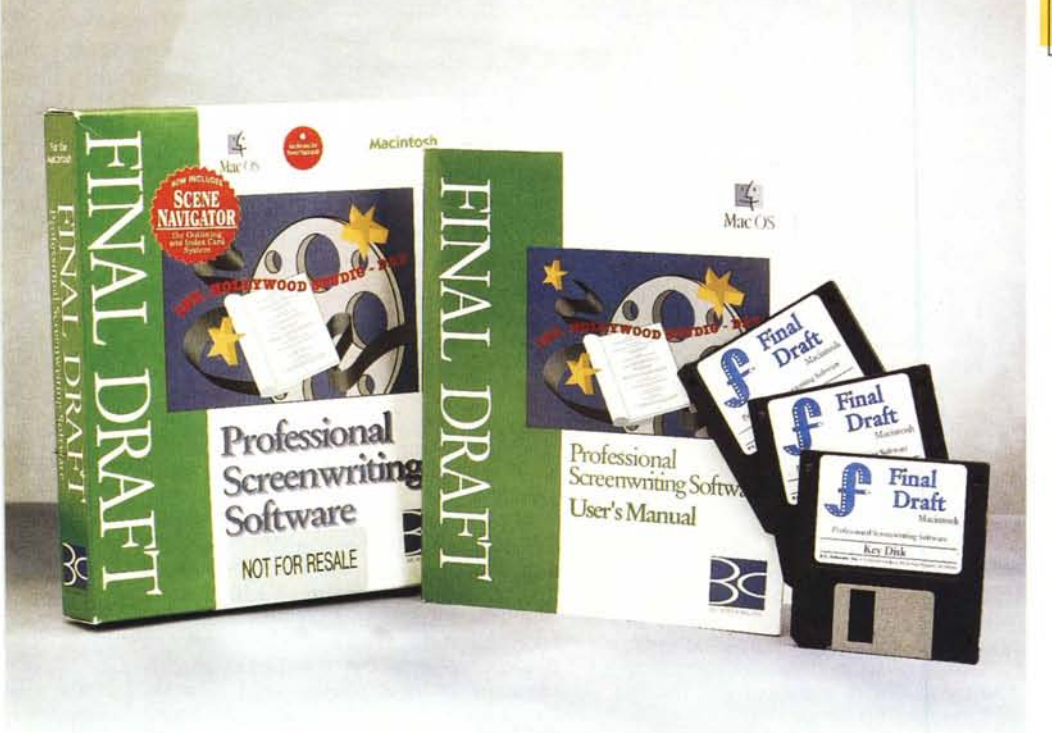

All'età di dodici anni scrissi il mio primo romanzo; narrava di una ragazza, Rosetta Oario, che, travolta dalla guerra fratricida che aveva portato a sanguinose battaglie tra due paesi della provincia di Avellino, rispettivamente di ottocento e mille abitanti, riesce a salvare la sua bicocca di campagna grazie anche all'aiuto di un tal Retto, avventuriero e trafficante in mobili usati e biciclette di seconda mano. La poverina, segretamente innamorata di Ascello, che aveva l'aspetto, più che altro, di un baccalà semiaddormentato, solo alla fine si accorge, dopo aver battuto la testa, che il suo grande amore è davvero Retto, ma costui ormai ne ha le tasche piene e, dopo che la coppia ha perso, tra l'altro, in circostanze tragiche, il gatto di casa, se ne va sbattendo la porta e gridando "domani è un'altra settimana"!

Romanzo carico di lirica e di pathos, di ampio respiro (abbraccia un tormentato periodo della parte di storia più oscura della provincia di Avellino). vero e proprio racconto elegiaco della redenzione di un popolo in marcia verso il suo avvenire, doveva rappresentare una pietra miliare nella letteratura italiana, senza per questo sovrapporsi a romanzi forse altrettanto validi, come "I promessi sposi", "Il nome della rosa", o "Una vita violenta". A questo punto, conscio del grande avvenire che mi si schiudeva davanti, decidevo di

### Final Draft 4.1

#### *Produttore:*

Benjamin Cahan<br><mark>B.C. S</mark>oftware, Inc.<br><mark>1196</mark>5, Venice BLVD. #40! Los Angeles, CA 90066 Tel. 310 636-4711 Fax 310 636-4688 e-mail: [info@bcsoftware.com](mailto:info@bcsoftware.com) pagina Web: [www.bcsoftware.com](http://www.bcsoftware.com)

*prezzo:* 259.95 US\$

mettere giù una sceneggiatura per una probabile pellicola che, indefettibilmente, qualche sommo regista avrebbe voluto realizzare, appena avesse letto le prime pagine della mia Opera. Cominciai anche a metterei le mani, buttando giù la scaletta e approntandomi a riscrivere tutti i dialoghi; ma devo riconoscere (e questa è una grande ferita alla mia immodestia) che incontravo una certa difficoltà nel mestiere dello sceneggiatore. A un certo punto sono sicuro che ci sia stata una fuga di notizie, e che una tal Margaret Mitchell si sia impadronita di un mio manoscritto e abbia propagandato per farina del suo sacco il mio duro lavoro. Mi direte che con le date c'è qualche piccola discrepanza; come siete ingenui! Non immaginate, nel campo dei romanzieri, a che meschinità e imbrogli ci si sottometta per giungere allo scopo! E poi, che razza di titolo era il suo? Meglio il mio, "Cannonate su Atripalda", non vi pare?

Oggi mi ritrovo a pensare che se non avessi perso tempo a scrivere quella sceneggiatura sarei famoso su tutta la terra e sulle nostre colonie di Giove. Ma non importa, io sono superiore a certe meschinità. Certo però che se avessi avuto a disposizione un pacchetto come Final Draft oggi il più grande capolavoro del cinema avrebbe anche la mia firma.

*Nota di Andrea de Prisco, domatore di*

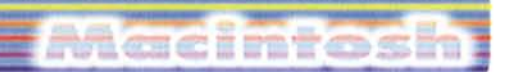

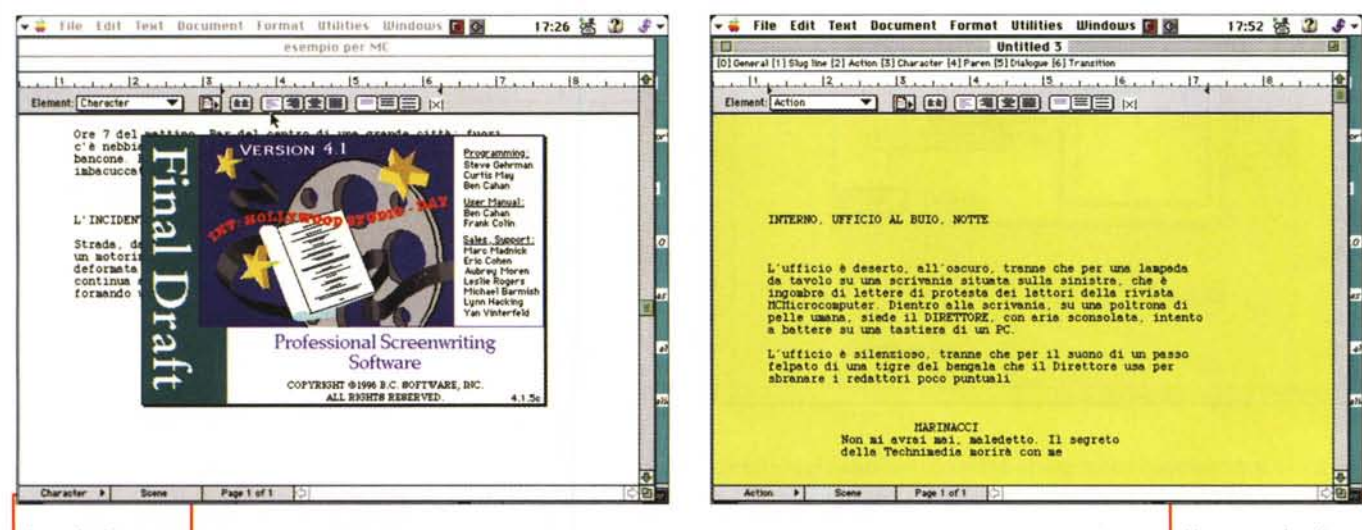

Lo splash screen di final Draft.

collaboratori esterni per MCmicrocomputer: "Rafè, la prossi-

ma volta che scrivi un romanzo, potresti narrare di Avellita Duarte, amata consorte del dittatore irpino del dopoquerra, tal Juan Domingo Morett, concludendo magari la storia sulle dolci noti di "Don't cry for me Avellino...".

# Ma cosa è Final Draft

FD è essenzialmente un eccellente pacchetto di word processing, disegnato specificamente per scrivere sceneggiature di film e telefilm, dialoghi, racconti sceneggiati. Esso combina tecniche di videoscrittura potenti con le specifiche richieste nel difficile mestiere di sceneggiatore; il suo scopo dichiarato è di focalizzare l'attenzione del professionista "cinematografaro" su quello che scrive, e non su come lo si scrive, Inoltre è costruito in modo da essere semplice nell'uso, in modo da non costringere l'utente a imparare complicate tecniche e criptiche combinazioni di azioni.

A livello più basso, FD può essere inteso come un wp completo, con tutte le possibilità che gli utenti Macintosh sono abituati a utilizzare: font multipli, stili, grandezza dei caratteri, testate di pagina e righelli a schermo, giusto per nominarne alcuni. Accanto a queste tecniche generali, FD conosce anche le regole di formattazione proprie dell'ambiente della sceneggiatura; linee di separazione, azione, caratterizzazione, dialogo, numeri di scena e cambio di pagina-scena.

Tutto questo è più o meno eseguito automaticamente dal programma man mano che la scrittura si dipana. Combinando intelligentemente -i l

Un esempio di una scena, con i vari elementi e le relative formattazioni.

Īē

cambio pagina e l'inserzione automatica di fine foglio con la nota "Conti-

# Gli elementi di un manoscritto di sceneggiatura.

Essenzialmente una sceneggiatura è formata da una serie di "pezzi" diversi, elementi che indicano parti e funzioni differenti nell'ambito dell'azione totale, o che consentono di descrivere ambienti, atmosfera, talora anche stati d'animo, o magari tipi di collegamento con altre scene e parti della sceneggiatura stessa. I più importanti sono.

Testata: sovente corrisponde al titolo della sceneggiatura stessa, anche se una di queste può contenere diverse di quelle.

SlugLine: letteralmente linea obiettivo; si tratta di una specie di "titolo" della scena, e può essere numerata, automaticamente o no. In essa si descrive, sinteticamente, dove e quando la scena ha luogo. Sono scritte sempre in caratteri tutti maiuscoli. In FD tutte le slugline vengono automaticamente inserite in una lista.

Nome del personaggio: precede sempre il dialogo e indica la persona che sta parlando. Anche qui FD crea, automaticamente, una lista dei nomi, abbinandoli a delle sequenze di tasti, veri e propri "nickname"; questo evita la necessità di ripetere continuamente la battitura dei nomi dei personaggi.

Note parentetiche: sono, in termini correnti, le direzioni che precedono e seguono un'azione. Ad esempio:

... guardando da un'altra parte

interrompendo la corsa.

Dialogo: dall'ovvio significato, indica le frasi pronunciate nell'azione. Sono sempre preceduti dal nome del personaggio che pronuncerà le frasi

Transizione; indica il tipo di taglio che collega le due scene. Le transizioni vengono sempre scritte in caratteri maiuscoli. Generalmente le transizioni più correnti vengono conservate in una lista per essere inserite rapidamente senza necessità di scrivere.

### Esempio:

... in dissolvenza

- ... la scena si chiude con un sipario a veneziana
- ... nel frattempo.

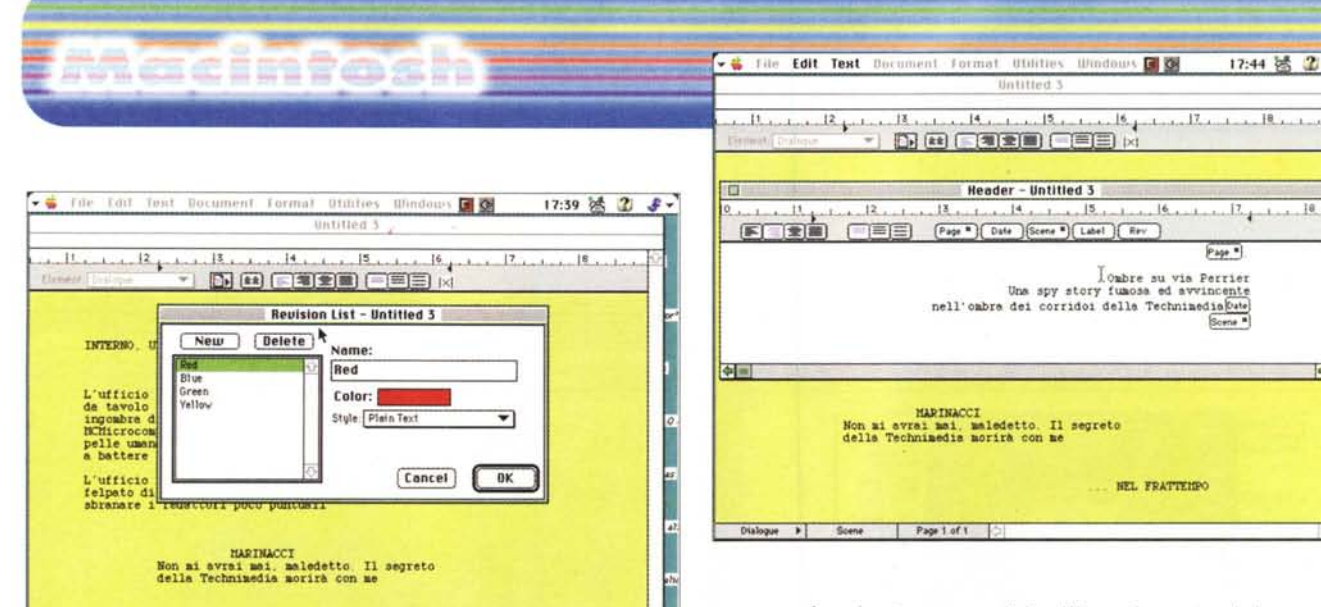

MEL FRATTEMPO

numerosi shortkey, comandi Tab e altre combinazioni di tasti. Molte di queste combina-

nua...", è possibile realizzare la stampa della sceneggiatura esattamente come richiesta dai canoni professionali e d'uso.

Dislogue > Scene | Page 1 of 1

Facile da usare, FD è migliorato da

zioni riguardano, più che le classiche scorciatoie da wp, vie dirette a frasi, lessico e gergo degli sceneggiatori; inoltre il pacchetto è organizzato in modo da rendere quanto più semplice

possibile l'inserimento dei nomi dei protagonisti e delle frasi di più comune utilizzo

17:44 5 2 5 -

 $P = 1$ 

Ł

Final Draft è disponibile sia per Mac che per Windows; gli script (che qui significa proprio scritti, non macro) realizzati in una versione sono trasparenti all'altra, e questo permette scambi più facili e collage più agevoli da parte dello sceneggiatore capo. In aggiunta, Fi-

# Sergio Donati, o del bravo sceneggiatore...

Donati, chi era costui? E' un mio buon amico, e già questo dovrebbe bastare. Ma poiché siete incontentabili, vi parlerò di una persona che merita di essere conosciuta.

### "Caro Nessuno.

morire, non è poi la cosa peggiore che possa capitare a un uomo. Guarda me, sono morto da tre giorni, e finalmente ho trovato la pace. Dicevi sempre che la mia vita era appesa a un filo; adesso anche la tua è appesa a un filo. E sono in molti a volerlo tagliare, quel filo. Ma a te piace rischiare, è il tuo modo di sentirti vivo. Vedi, la differenza tra te e me è questa; io, quando capivo che c'era un guaio in vista, se potevo, l'evitavo; tu, se il guaio non c'è, te lo inventi, e poi risolvi tutto lasciando il merito a un altro. Così puoi continuare a essere nessuno. Non è mal pensata, sai? Ma stavolta hai giocato grosso, e sono già in troppi a sapere che sei qualcuno; così finirai per farti un nome, e allora vedrai che non avrai più tempo per giocare, e sarà sempre più dura, finché magari troverai anche tu uno che ti vorrà mettere nella storia; e per tornare a essere nessuno, si può solo morire

Ma una cosa la puoi ancora fare; conservare un po' di quella illusione che faceva muovere noialtri, quelli della vecchia generazione;. E anche se continuerai a farlo col tuo solito tono da burla, te ne saremo grati lo stesso. Ho incontrato tanta gente nella mia vita: ladri, assassini, preti e preti spretati, ruffiani, ricattatori, perfino qualche uomo onesto, ma uomini soltanto, mai!

Ti auguro di incontrarne uno, uno di quelli che non si incontrano mai, o quasi mai, così potrete farvi compagnia. Per me è difficile che il miracolo si ripeta, ma, come si dice, la lontananza fa più cara l'amicizia e l'assenza la fa più dolce! Adesso devo proprio lasciarti ; ma, a proposito, quando vai dal barbiere, controlla che dietro il grembiule ci sia sempre la faccia giusta".

Non vi ricordano nulla queste parole? Ma sì, sono quelle della lette-

ra che Jack Beauregard sta scrivendo a bordo del Sundowner, la nave che sta salpando per l'Europa. Siamo alle scene finali del film "Il mio nome è nessuno!", canto del cigno di quel genere di sogno che fu il buon western stile italiano, anche se quest'ultima pellicola, dopo il netto rifiuto di Leone, fu diretto da Tonino Valeri. E lo sceneggiatore era tal Donati, che ha sceneggiato tutti i film del grande regista, tranne il capostipite "Per un pugno di dollari".

Per la verità Donati ha messo su carta opere altrettanto pregevoli al di fuori dei western di Leone, ma il fatto che io abbia visto almeno una trentina di volte film come "Giù la testa" e, appunto, "Il mio nome è nessuno", opere che mi affascinano ad ogni passaggio e di cui conosco i ben più minimi particolari, me lo identificano, suo malgrado, con quelle opere e con quell'epopea di giovinezza, mia e sua, che allora studente mi portarono a vedere la prima opera di un regista pressoché sconosciuto; un regista che, precedentemente, aveva diretto un film mitologico, e che aveva fatto centro con un'opera che nessuno voleva finanziare. Sergio Donati è oggi un sceneggiatore famoso e impegnatissimo, che risponde a monosillabi alle mie e-mail, che lavora a tre o quattro cose contemporaneamente, e che rifiuta costantemente i miei inviti a mettere qualche cosa sotto i denti in un buon ristorante. Ma è uomo di grande pazienza ed estro esemplare, tanto da aver messo su un suo sito, scritto con garbo e buon gusto, dove aneddotica, curiosità, commenti e racconti della sua vita e dei suoi incontri si mescolano a formare uno zibaldone piacevole e divertente. Vi interessa sapere che carattere aveva Henry Fonda e perché accettò di girare il secondo film western italiano? Immaginavate che Eli Vallach fosse un signore raffinato ed elegante, Lee Van Cleef un gentiluomo di altri tempi, che Charles Bronson non fosse poi uno specchio di buona creanza (scoprite come pittorescamente lo definisce Donati) e che Henry Fonda era una persona timida e schiva? Visitate il suo sito (è nelle pagine personali di mc-link) e, se vi piace il cinema e i suoi retroscena, potrete passare una serata in buona compagnia.

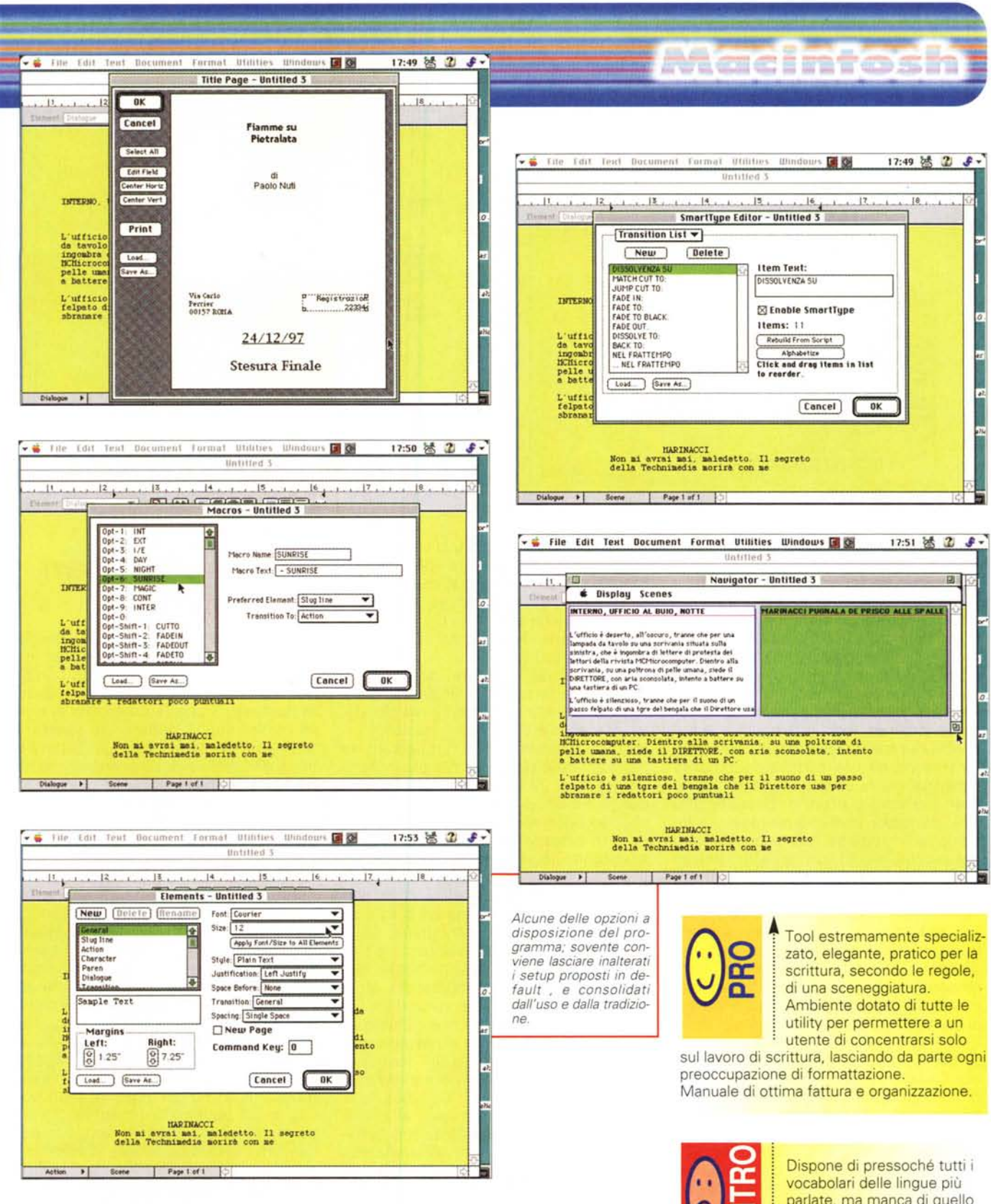

nal Draft include un programma ausiliario, Final Draft Viewer, che ha un'utilissima funzione; Viewer, tanto per esemplificare, permette di inviare una copia di uno script a una persona che non possiede FD, consentendogli di leggere la sceneggiatura, pur senza consentirgli di editarla in scrittura (una sorta di Acrobat Reader o di Power Point Viewer, giusto per capirci).

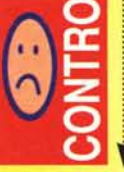

parlate, ma manca di quello italiano.

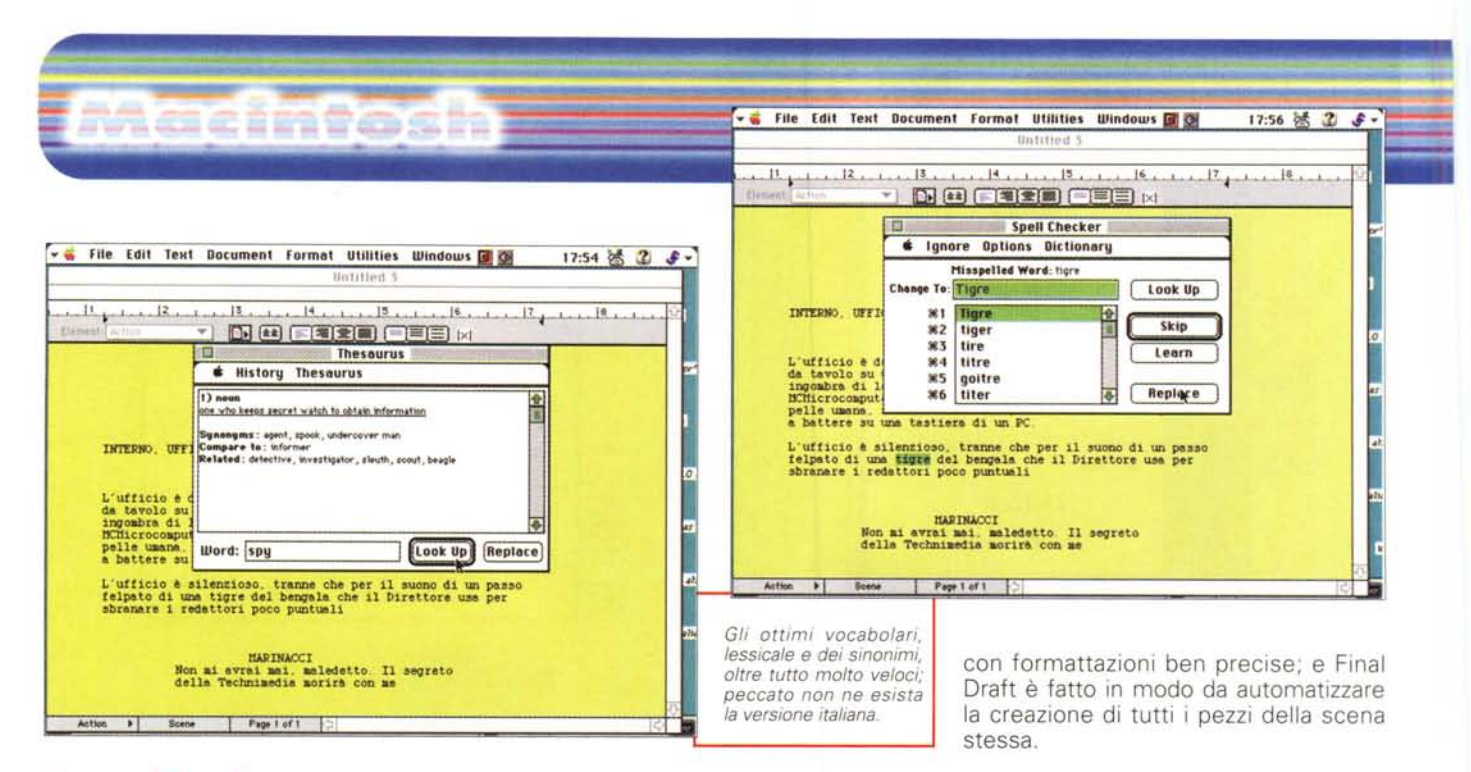

# Come funziona un programma come FD

Consentitemi un commento: ne ho visti, in vent'anni, di manuali d'istruzione, ma particolareggiato come quello che ho in questo momento in mano, non credo ce ne siano molti in giro. Sebbene il pacchetto non sia molto complesso da imparare, ogni procedura vi è descritta nei minimi particolari. Al lancio, l'installer crea una cartella contenente essenzialmente cinque elementi; il programma vero e proprio (pesante 500 KB), un folder contenente tesoro e dizionario (in inglese, purtroppo, quindi pressoché inutili), un updater, per gli script creati con versioni precedenti, una cartellina contenente una serie di "elementi", praticamente stili necessari agli addetti ai lavori che usano scrivere le pagine della sceneggiatura in forme diverse a seconda che si tratti di film, racconti sceneggiati, situation comedy e così via. L'ultimo elemento è il Viewer di cui abbiamo poco prima detto.

Al primo lancio il programma chiede di inserire il disco originale, per consentire l'autorizzazione all'utilizzo. Si tratta di un sistema di protezione a dir poco balordo, perché facilmente aggirabile e che crea, all'utente inesperto, qualche problema. Visto che pacchetti ben più diffusi, generali e costosi di questo hanno, da tempo, abbandonato ogni forma di protezione, onestamente se ne poteva fare a meno.

Occorre precisare che Final Draft 4 è stato completamente riscritto e utilizza formati e standard diversi da quelli della versione precedente; questo il motivo

per cui gli script realizzati in vecchio formato non possono essere aperti direttamente, ma abbisognano di essere "passati" al filtro del convertitore. Questo sianifica, più che altro, che chi usa 4 non potrà inviare file a chi ha ancora una vecchia versione.

Ed eccoci all'apertura; doppio click sull'icona a forma di pellicola e ci ritroviamo davanti a un foglio di wp old style; sì e no c'è un righello, qualche formato di giustificazione, un pulsantino per il colore e poco più. Ma alla base si intravedono tre finestrine, fatte proprio per gli addetti ai lavori. Il fatto è che gli sceneggiatori sono abituati a scrivere (e gli altri cinematografari a leggere) le sceneggiature secondo un formato particolare, che ha poco a che vedere con le regole di wp. In altri termini ogni parte della sceneggiatura (nome della scena, descrizione della scenografia, dialoghi, gli stessi nomi dei dialoganti, e così via) seguono certi formati particolari (es. tutto maiuscolo, tutto minuscolo, grassetto, rientri, colore) che saltano immediatamente all'occhio a chi è abituato alla loro chiave di lettura e permettono, ad esempio, a un regista di "centrare" la scena secondo come era stata progettata. Ad esempio le Slug Lines, le linee d'avvio, sono testatine di scene che stabiliscono l'organizzazione generale della scena che sta cominciando. Generalmente ogni scena è uno script che comincia con una linea di individuazione, che continua poi con una descrizione dell'ambiente e del momento in cui l'azione si svolge. Infine inizia la scena vera e propria, con un adeguato sviluppo dei dialoghi. Ognuna di queste parti va scritta in maniera particolare,

# Un'occhiatina ai ferri del mestiere

Facciamo un esempio; immaginiamo una torbida spy-story ambientata alla Technimedia e vediamo come, con Final Draft, si costruisce la sceneggiatura. Lanciato il programma ci ritroviamo con una finestra di scrittura aperta. Il formato è già predisposto per battere la linea descrittiva della prima scena, la Slug Line. Battiamo:

INTERNO, UFFICIO AL BUIO, NOT-**TE** 

Il testo sarà allineato a sinistra, senza rientri, ed è scritto tutto in maiuscolo. in carattere Courier 12. Questo formato di default è basato su certi standard che, provenienti dall'uso, si sono consolidati e sono stati accettati universalmente. Inserito il titolo della scena occorrerà descriverne l'azione; Poiché questa è qualcosa di diverso da quella, uso e comodità vuole che il formato sia diverso. Sceglieremo guindi l'opzione "Azione", cosa che si può fare in vario modo (FD è uno dei rarissimi e lodevoli casi in cui premendo il tasto di comando in un righello apposito vengono evidenziati i tasti da premere in combinazione per ottenere opzioni desiderate). Sovente, però, la cosa è ancora più semplice. FD "intuisce" che dopo una riga Slug, generalmente brevissima, si passa a una sezione di azione, per cui cambia, con una semplice andata a capo, una parte dei formati utilizzati.

Il formato azione è non molto dissi-

### mile da quello precedente, tranne per essere, questa volta, scritto con l'utilizzo di maiuscole e minuscole. Batteremo:

L'ufficio è deserto, all'oscuro, tranne che per una lampada da tavolo su una scrivania situata sulla sinistra, che è ingombra di lettere di protesta di lettori della rivista MCmicrocomputer. Dietro la scrivania, su una poltrona di pelle umana, siede il DIRETTORE, con un'aria distrutta, intento a battere su una tastiera di un Pc.

L'ufficio è silenzioso, tranne per il suono di un passo felpato di una tigre che il DIRETTORE usa per sbranare i redattori poco puntuali.

E' giunto il momento di creare i personaggi; scegliamo lo shortcut Command-3 (che corrisponde alla opzione New Character, nuovo personaggio) e a questo punto FD mostra di essere davvero un wp molto specifico e finalizzato.

Una delle cose più fastidiose durante la stesura di una sceneggiatura è scrivere e riscrivere continuamente gli stessi nomi; con FD il minimo che si può fare è automatizzare il tutto, legando ogni cosa ripetitiva e seccante alla battitura di pochi tasti ben scelti. Selezionando un'opportuna finestra si accede a un ambiente che accudisce alla bisogna. L'uso è del tutto intuitivo; basta battere la parola, il nome o la frase completa, con la relativa "shortword", se così si può dire, perché, ogni volta che serva, si possa ribattere il nome del personaggio senza grande fatica.

In qualunque modo si sia agito, attraverso shortword o direttamente chiamando l'opzione del personaggio, SD porrà, centrato nella pagina, il nome del personaggio stesso; aggiungiamo una frase di dialogo, giusto per completare gli elementi della scena; vedremo che, automaticamente, subito dopo la creazione del nome del personaggio, si creerà una formattazione da dialogo, con un rientro verso destra; in altri termini, sul monitor avremo:

### **MARINACCI**

Non mi avrai mai! Il segreto morirà con me!

Il risultato finale di tutto quanto finora messo a punto lo vedete nell'immagine.

E' opportuno, a questo punto, fare alcune piccole precisazioni. Tutto quanto si è riferito finora può essere ampia-

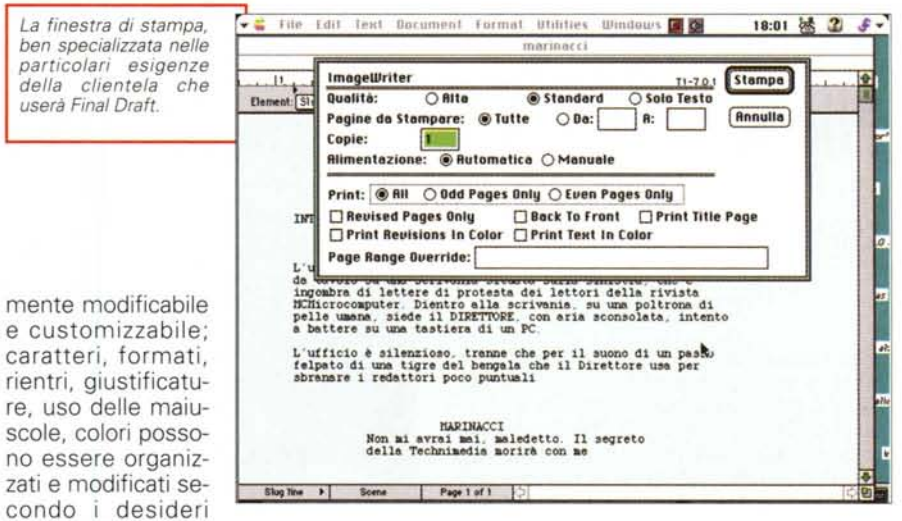

personali. Il pacchetto utilizza i formati generalmente correnti, e usati in maniera abbastanza standard da chi esercita la professione di sceneggiatore. E, sinceramente, conviene lasciarli così come sono, altrimenti si rischia di creare zibaldoni incomprensibili. Per cui, se non volete essere cacciati via a pedate da Spielberg quando gli presenterete la sceneggiatura per la decima puntata di Jurassic Park, lasciate perdere gli esperimenti; in fondo, siete in casa d'altri, non vi pare?

Ritorniamo a noi; più che ovvio che si possano inserire testate al volume che stiamo preparando; la relativa finestra è di grande raffinatezza e, ancora una volta, rispetta le regole dell'ambiente di lavoro cui FD è indirizzato. Le pagine possono contenere, nella testata, anche le marcature di revisione, ma mi sembra davvero esagerato che si possa stabilire, letteralmente al millimetro, dove i segni di marcatura verranno inseriti.

Le scene, come prevedibile, vanno numerate. In altri termini, la linea di testa della scena viene generalmente accompagnata, avanti, da un numero progressivo. FD ha numerose opzioni in proposito; le scene possono, ad esempio, essere rinumerate, se, per caso, all'interno della sceneggiature, alcune, nuove, vengono tolte o aggiunte; si possono scegliere, ancora, numerazioni parziali. Le revisioni vengono "ricordate" dal pacchetto, e la cosa è importante se si considera che, in fase di stampa, si spalanca una finestra in cui è possibile scegliere di stampare solo le pagine revisionate, o magari stampare in colori diversi gli originali già approvati e i testi revisionati.

E non basta; le scene possono essere

organizzate in vario modo e legate tra di loro secondo diverse tecniche; ecco quindi una serie di liste di frasi già pronte, anche sotto l'ottica della formattazione, che permettono di "legare" le scene tra di loro (frasi che vanno sotto il nome di "dissolvenza su...", "taglio su...' "flash back", e così via). Insomma, occorre solo avere le idee ben chiare e la storia già organizzata in maniera giusta nel cervello; il resto lo fa Final Draft.

MacInfosh

## **Conclusioni**

La vera ricchezza di FD sta nella customizzabilità avanzata del pacchetto, in un manuale di istruzioni eccellente e in una libreria di tool, precostruiti, che soddisfano al meglio le esigenze della maggior parte degli utenti. Una volta chi scriveva una sceneggiatura doveva avere una padronanza della macchina da scrivere notevole, una manualità sulla stessa elevata, e una buona pratica (o una memoria di ferro) per ricordare tutti gli standard di impaginazione, formattazione, tabulazione, uso dei caratteri necessari perché lo scritto rispondesse precisamente agli standard del settore. Oggi FD libera da tutte queste preoccupazioni, e lo fa nella maniera più facile e trasparente. Non a caso le prove del pacchetto, su MacWorld e MacUser, sono concordi e raggiungono valutazioni di buon livello. Ovviamente di tratta di un pacchetto estremamente specifico, destinato a una nicchia di professionisti molto speciale. Ma una volta tanto valeva la pena di uscire dalle prove "classiche" per visitare un ambiente così affascinante. the contract of the contract of the contract of the contract of the contract of the contract of the contract of the contract of the contract of the contract of the contract of the contract of the contract of the